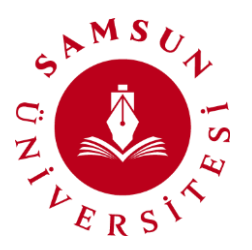

# **SAMSUN ÜNİVERSİTESİ**

**Bilgi İşlem Daire Başkanlığı**

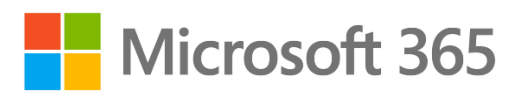

Microsoft Office 365, bulut destekli üretkenlik platformudur. Sahip olduğunuz Office 365 lisansınız ile aşağıda özelliklerini paylaştığımız uygulamaları kullanabilirsiniz.

- **Microsoft Teams**, **Word**, **Excel**, **PowerPoint**, **Outlook**, **OneDrive** gibi en son üretkenlik uygulamaları ve çok daha fazlasını sizlere sunar.
- Microsoft uygulamalarını [portal.office.com](https://login.microsoftonline.com/common/oauth2/v2.0/authorize?client_id=4765445b-32c6-49b0-83e6-1d93765276ca&redirect_uri=https%3A%2F%2Fwww.microsoft365.com%2Flandingv2&response_type=code%20id_token&scope=openid%20profile%20https%3A%2F%2Fwww.office.com%2Fv2%2FOfficeHome.All&response_mode=form_post&nonce=638464699999128722.ZDUzNGU0NTUtYjc5OS00MWEyLTlmOTEtNDY3MDEyY2MwMGVlYzhlMjExNmMtODQ4ZC00ZGNlLTg2NGEtMDM5MjZjMzcwOTEx&ui_locales=tr-TR&mkt=tr-TR&client-request-id=1a012444-dfbd-4f26-bde2-b9556b1b5bf9&state=ejMh2E3JRkjydWcN_g85QyWj2Yh7VGYIL8ffeBZs9GhPIACoLvKzvNa6j5qgb7SMJDI7XxVirH7khBsev2-uixgv3w-Lhb5aWRDKKTBCcpKxpiY4JC-0gWRYkCBXFjcbQNLW-E62l5QbASEFInm1SwEjauDZUcroQ5Lw1pLDT5aGxa4e098xFpKrEnuDwaN0aoOk271HZQaOucmKGdwlfC9D6LCUTB7wBcAvfdLJ-flf4JUTmY_3r9ACXcbOdkzy8MPc8l7PQYHhCWAZUYFsOL22yCj2sF3eBkgfShl1iqBEwUvMNckOb4UUworHNeCi&x-client-SKU=ID_NET6_0&x-client-ver=7.3.1.0&sso_reload=true) üzerinden çevrimiçi veya [portal.office.com](https://login.microsoftonline.com/common/oauth2/v2.0/authorize?client_id=4765445b-32c6-49b0-83e6-1d93765276ca&redirect_uri=https%3A%2F%2Fwww.microsoft365.com%2Flandingv2&response_type=code%20id_token&scope=openid%20profile%20https%3A%2F%2Fwww.office.com%2Fv2%2FOfficeHome.All&response_mode=form_post&nonce=638464699999128722.ZDUzNGU0NTUtYjc5OS00MWEyLTlmOTEtNDY3MDEyY2MwMGVlYzhlMjExNmMtODQ4ZC00ZGNlLTg2NGEtMDM5MjZjMzcwOTEx&ui_locales=tr-TR&mkt=tr-TR&client-request-id=1a012444-dfbd-4f26-bde2-b9556b1b5bf9&state=ejMh2E3JRkjydWcN_g85QyWj2Yh7VGYIL8ffeBZs9GhPIACoLvKzvNa6j5qgb7SMJDI7XxVirH7khBsev2-uixgv3w-Lhb5aWRDKKTBCcpKxpiY4JC-0gWRYkCBXFjcbQNLW-E62l5QbASEFInm1SwEjauDZUcroQ5Lw1pLDT5aGxa4e098xFpKrEnuDwaN0aoOk271HZQaOucmKGdwlfC9D6LCUTB7wBcAvfdLJ-flf4JUTmY_3r9ACXcbOdkzy8MPc8l7PQYHhCWAZUYFsOL22yCj2sF3eBkgfShl1iqBEwUvMNckOb4UUworHNeCi&x-client-SKU=ID_NET6_0&x-client-ver=7.3.1.0&sso_reload=true) üzerinden indireceğiniz uygulama paketi ile bilgisayar, tablet ve telefonlarınıza kurarak çevrimdışı da kullanabilirsiniz.
- **5 adet PC** ya da **5 adet Mac**, **5 adet tablet** (Android/IOS/Windows) ve **5 adet telefona** (Android/IOS) yükleme imkânı sağlamaktadır. Verilerinizin güvenliğinizin nedeniyle size ait olmayan cihazlara yükleme yapmanızı tavsiye etmiyoruz.
- Windows kullanıcıları bütün uygulamaları içinde barındıran Office 365 paketlerini (**Word**, **Excel**, **Powerpoint**, **Outlook**, **OneDrive**, **OneNote**, **Access**, **Publisher**, **Teams**) bilgisayarlarına yükleyebilmektedir. MacOS kullanıcıları **Access** ve **Publisher** uygulamaları hariç diğer uygulamaları rahatlıkla yükleyebilmektedirler. Windows/MacOS/IOS/Android sürümleri arasında kullanım ve içerik açısından farklılıklar olabilir.
- Office 365 sürümü internet bağlantısı olduğu sürece otomatik olarak lisans kontrolü, özellik güncelleştirmeleri ve yükseltmeler yapabilir.

## **Office 365 Paket İçerikleri ve Özellikleri**

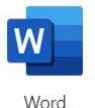

**Word:** Bilgisayarda biçim sağlama ve yazı yazma hedefiyle kullanılan programlara sözcük işlem programları adı verilir. Bilgisayarda, bu sebeple kullanılan farklı firmaların geliştirmiş olduğu birçok sözcük işlem programı vardır. Word bu programlardan bir tanesidir.

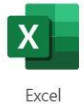

**Excel:** Microsoft Excel bütün temel tablolama işlemlerine sahiptir.

Numaralandırılmış sıralardan ve harflerle isimlendirilmiş hücrelerden oluşan bir ızgara kullanarak aritmetik işlemler gibi veri manipülasyonları organize eder. İstatistik, mühendislik ve finansal ihtiyaçları karşılayan fonksiyonlara sahiptir. Ayrıca, çizgisel grafikleri, histogramları ya da çizelgeleri ve bir de çok kısıtlı olarak 3 boyutlu grafikleri görüntüleyebilir.

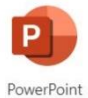

**Powerpoint:** PowerPoint, kullanıcılarına düzenleyebilmeleri için içine video, ses, resim, yazı, 3 boyutlu nesneler, grafikler gibi nesnelerin eklenebileceği bir sayfalar sunar. Kullanıcılar, bu sayfalarda istedikleri görünüm tasarımlarını gerçekleştirerek sunularını hazırlar.

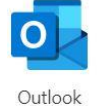

**Outlook:** Outlook sıklıkla e-posta uygulaması olarak kullanılsa da, içinde takvim, görev yöneticisi, adres yöneticisi, not alma uygulaması ve internet tarayıcısı barındırır.

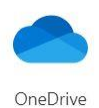

**Onedrive:** OneDrive, (daha önce bilinen adıyla SkyDrive, Windows Live SkyDrive ve Windows Live Folders) Microsoft'un sunduğu bir çevrimiçi dosya depolama ve paylaşma hizmetidir. Kullanıcılar, Microsoft Account hesapları ile bağlanabildikleri OneDrive hesaplarına tarayıcılarını kullanarak dosya gönderip, internet erişimi olan her yerden bağlanabilmektedirler. Halka açık olarak paylaşılan OneDrive dosyalarına erişim için üyelik gerekmemektedir.

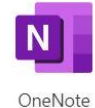

**Onenote:** Microsoft Office OneNote, yalnızca notlarınızı değil çok daha fazlasını bir araya getirmeniz ve düzenlemeniz için esnek bir yol sağlayan dijital bir not defteridir. Güçlü arama özelliği, taranmış belge veya resimlerdeki metinler gibi daha önce bulamadığınız bilgileri bulmanıza olanak tanır. Paylaşılan not defterleri ekiplere notları ve bilgileri bir araya getirmek ve değişiklikler ister çevrimiçi ister çevrimdışı olsun, kişilerin katkılarını otomatik olarak birleştirmek ve güncelleştirmek için ortak bir konum sağlar.

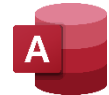

**Access:** Microsoft Access ya da Microsoft Office Access Microsoft'un ilişkisel veri tabanı yönetim sistemidir. Microsoft Access Jet veri tabanı motorunu, grafiksel kullanıcı arayüzünü ve yazılım araçlarını aynı paketin içinde birleştirir. Access'de veri tabanında bulunan nesnelerin birçoğu sihirbazlar yardımıyla kolayca hazırlanabilir. Çoğu zaman hiç tasarım ortamına girmeden, sadece sihirbazlar kullanılarak veri tabanı dosyaları hazırlanabilir.

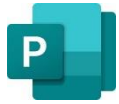

**Publisher:** Microsoft Publisher; bülten, isim etiketi, kartvizit, tebrik kartı, yaka kartı, buklet, broşür, katalog, el ilanı, iş kartı, haber bülteni, afiş, pankart, kartpostal, etiket, çıkartma, hediye kartı, davetiye ve web siteleri oluşturmakta kullanılan bir uygulamadır. Microsoft Office iş yayınlama ve pazarlama malzemeleri programı Publisher, profesyonel pazarlama ve iletişim malzemelerinin oluşturulmasını, tasarımını ve yayınlanmasını kolaylaştırmaktadır.

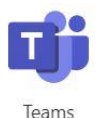

**Microsoft Teams:** Microsoft Teams videokonferans ve videotelefon, iş yeri sohbeti, toplantılar, notlar ve eklentileri birleştiren bir platformdur. Microsoft Teams, web tabanlı bir masaüstü uygulamasıdır. Ayrıca önemli bir uzaktan çalışma ve uzaktan eğitim platformudur.

# **Office 365 Ürünlerinin Kurulum Aşamaları**

# **Öğrenciler İçin Oturum Açma Aşamaları**

#### ➢ Oturum Açma

 $\triangleright$  [portal.office.com](https://login.microsoftonline.com/common/oauth2/v2.0/authorize?client_id=4765445b-32c6-49b0-83e6-1d93765276ca&redirect_uri=https%3A%2F%2Fwww.microsoft365.com%2Flandingv2&response_type=code%20id_token&scope=openid%20profile%20https%3A%2F%2Fwww.office.com%2Fv2%2FOfficeHome.All&response_mode=form_post&nonce=638464699999128722.ZDUzNGU0NTUtYjc5OS00MWEyLTlmOTEtNDY3MDEyY2MwMGVlYzhlMjExNmMtODQ4ZC00ZGNlLTg2NGEtMDM5MjZjMzcwOTEx&ui_locales=tr-TR&mkt=tr-TR&client-request-id=1a012444-dfbd-4f26-bde2-b9556b1b5bf9&state=ejMh2E3JRkjydWcN_g85QyWj2Yh7VGYIL8ffeBZs9GhPIACoLvKzvNa6j5qgb7SMJDI7XxVirH7khBsev2-uixgv3w-Lhb5aWRDKKTBCcpKxpiY4JC-0gWRYkCBXFjcbQNLW-E62l5QbASEFInm1SwEjauDZUcroQ5Lw1pLDT5aGxa4e098xFpKrEnuDwaN0aoOk271HZQaOucmKGdwlfC9D6LCUTB7wBcAvfdLJ-flf4JUTmY_3r9ACXcbOdkzy8MPc8l7PQYHhCWAZUYFsOL22yCj2sF3eBkgfShl1iqBEwUvMNckOb4UUworHNeCi&x-client-SKU=ID_NET6_0&x-client-ver=7.3.1.0&sso_reload=true) web adresine gidiniz,

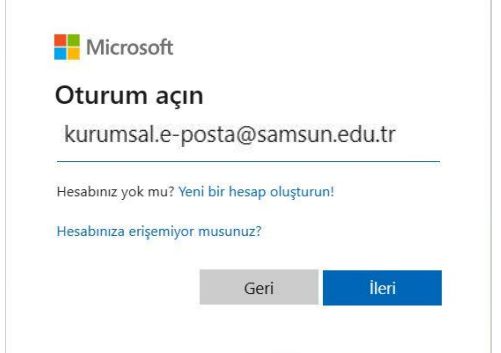

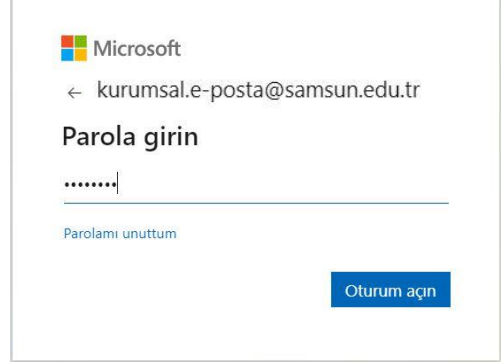

- ➢ Karşınıza gelen oturum açma ekranına kullanıcı adınızı (Kurumsal E-Posta Adresiniz) yazınız ve **"İleri"** butonuna tıklayınız.
- ➢ Sonraki ekranda karşınıza gelen **"Parola Girin"** bölümüne aşağıda belirtilen şekilde parolanızı girerek **"Oturum Açın"** butonuna tıklayınız.

#### ➢ Kullanıcı Adı: **kurumsal.e-posta[@samsun.edu.tr](http://samsun.edu.tr/)**

**(Öğrenciler İçin Kurumsal E-Posta Adresler[i ÖğrenciNumarası@samsun.edu.tr](mailto:ÖğrenciNumarası@samsun.edu.tr) 'dir)**

➢ Geçici Parola:

#### **(Türkçe Karakter Kullanmadan)**

- ➢ Büyük Harflerle **(İlk)İsminizin ve (İlk)Soy isminizin baş harfleri**,
- ➢ T.C. kimlik numaranızın **ilk 4 hanesi**,
- ➢ ve sonuna da **!?** işaretlerini ekleyerek parolanızı oluşturunuz.

Örneğin; Ömer ÇELİK adlı öğrencinin geçici parolası; **OC1234!?**

## **Akademisyen ve İdari Personel İçin Oturum Açma Aşamaları**

#### ➢ Oturum Açma

 $\triangleright$  [portal.office.com](https://login.microsoftonline.com/common/oauth2/v2.0/authorize?client_id=4765445b-32c6-49b0-83e6-1d93765276ca&redirect_uri=https%3A%2F%2Fwww.microsoft365.com%2Flandingv2&response_type=code%20id_token&scope=openid%20profile%20https%3A%2F%2Fwww.office.com%2Fv2%2FOfficeHome.All&response_mode=form_post&nonce=638464699999128722.ZDUzNGU0NTUtYjc5OS00MWEyLTlmOTEtNDY3MDEyY2MwMGVlYzhlMjExNmMtODQ4ZC00ZGNlLTg2NGEtMDM5MjZjMzcwOTEx&ui_locales=tr-TR&mkt=tr-TR&client-request-id=1a012444-dfbd-4f26-bde2-b9556b1b5bf9&state=ejMh2E3JRkjydWcN_g85QyWj2Yh7VGYIL8ffeBZs9GhPIACoLvKzvNa6j5qgb7SMJDI7XxVirH7khBsev2-uixgv3w-Lhb5aWRDKKTBCcpKxpiY4JC-0gWRYkCBXFjcbQNLW-E62l5QbASEFInm1SwEjauDZUcroQ5Lw1pLDT5aGxa4e098xFpKrEnuDwaN0aoOk271HZQaOucmKGdwlfC9D6LCUTB7wBcAvfdLJ-flf4JUTmY_3r9ACXcbOdkzy8MPc8l7PQYHhCWAZUYFsOL22yCj2sF3eBkgfShl1iqBEwUvMNckOb4UUworHNeCi&x-client-SKU=ID_NET6_0&x-client-ver=7.3.1.0&sso_reload=true) web adresine gidiniz,

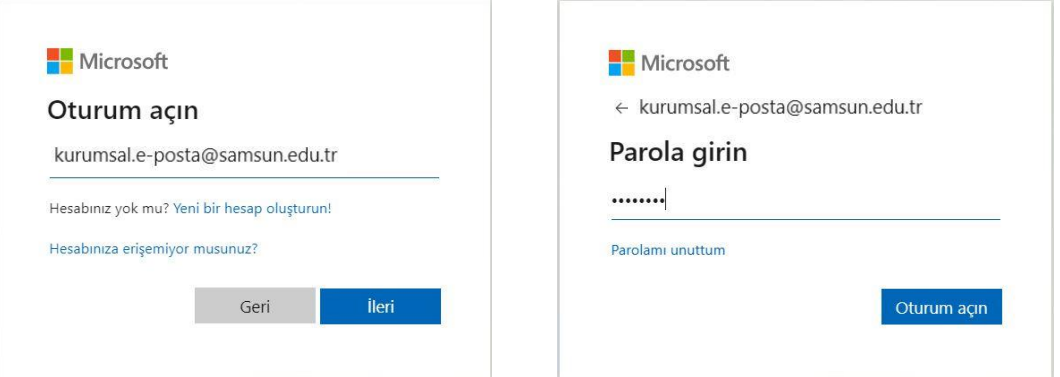

- ➢ Karşınıza gelen oturum açma ekranına kurumsal e-posta adresinizi yazınız ve **"İleri"** butonuna tıklayınız.
- ➢ Sonraki ekranda karşınıza gelen **"Parola Girin"** bölümüne aşağıda belirtilen şekilde parolanızı girerek **"Oturum Açın"** butonuna tıklayınız.
- ➢ Kullanıcı Adı: **kurumsal.e-posta[@samsun.edu.tr](http://samsun.edu.tr/)**
- ➢ Geçici Parola:

#### **(Türkçe Karakter Kullanmadan)**

- ➢ Büyük Harflerle **(İlk)İsminizin ve (İlk)Soy isminizin baş harfleri**,
- ➢ T.C. kimlik numaranızın **ilk 4 hanesi**,
- ➢ ve sonuna da **!?** işaretlerini ekleyerek geçici parolanızı oluşturunuz.

Örneğin; İrem Nur ŞANLI DEMİR isimli personelin geçici parolası; **IS1234!? (İlk İsim ve İlk Soy İsimlerin Baş Harfleri Yazılmalıdır)**

➢ Geçici parolanız ile oturum açtıktan sonra aşağıda yer alan **"Parolanızı Güncelleyin"** menüsü karşınıza gelecektir. Güncel Parola bölümüne oturum açmak için kullandığınız parolanızı yazınız. Güvenli bir parola oluşturmanız önem arz etmektedir. Parolanızın en az 8 haneli olmasına ve içerisinde küçük-büyük harf, rakamlar ve noktalama işaretlerinin olmasına dikkat ediniz.

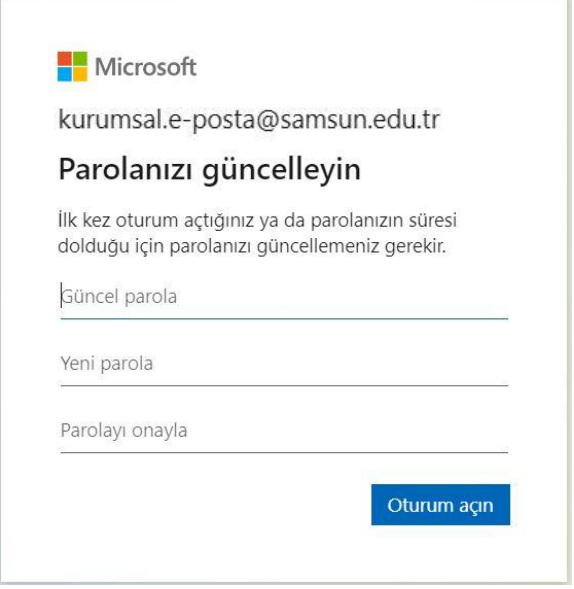

➢ Giriş yapıldıktan sonra aşağıdaki ekran karşınıza gelecektir. Bu ekranda ekranın sağ tarafında yer alan **"Yükleme ve daha fazlası"** bölümüne tıklayınız ve aşağı açılan pencerede **"Microsoft 365 uygulamasını yükle"** seçeneğine tıklayınız.

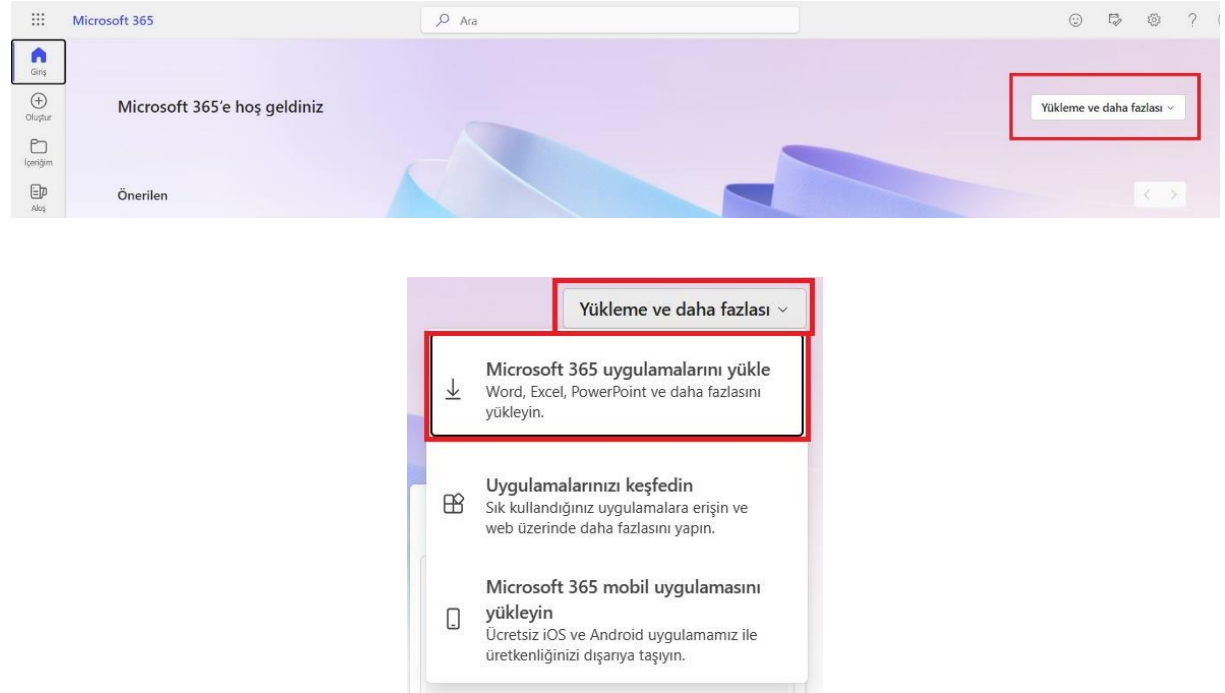

**Önemli: Daha önce bilgisayarınıza yüklenmiş olan Microsoft Office 365 veya eski Office programlarını kaldırmanız gerekmektedir. Aksi halde yeni kurulum tamamlanmayabilir. (Denetim Masası > Program ve Özellikler)**

➢ Karşınıza gelen yeni ekrandan **"Office uygulamasını yükle"** butonuna tıklayınız. Ardından **"OfficeSetup.exe"** paketi otomatik olarak bilgisayarınıza inmeye başlayacaktır. İndirdiğiniz **"OfficeSetup.exe"** paketini yükleme işlemini başlatınız. Kısa süre sonra kurulum başarıyla tamamlanacaktır.

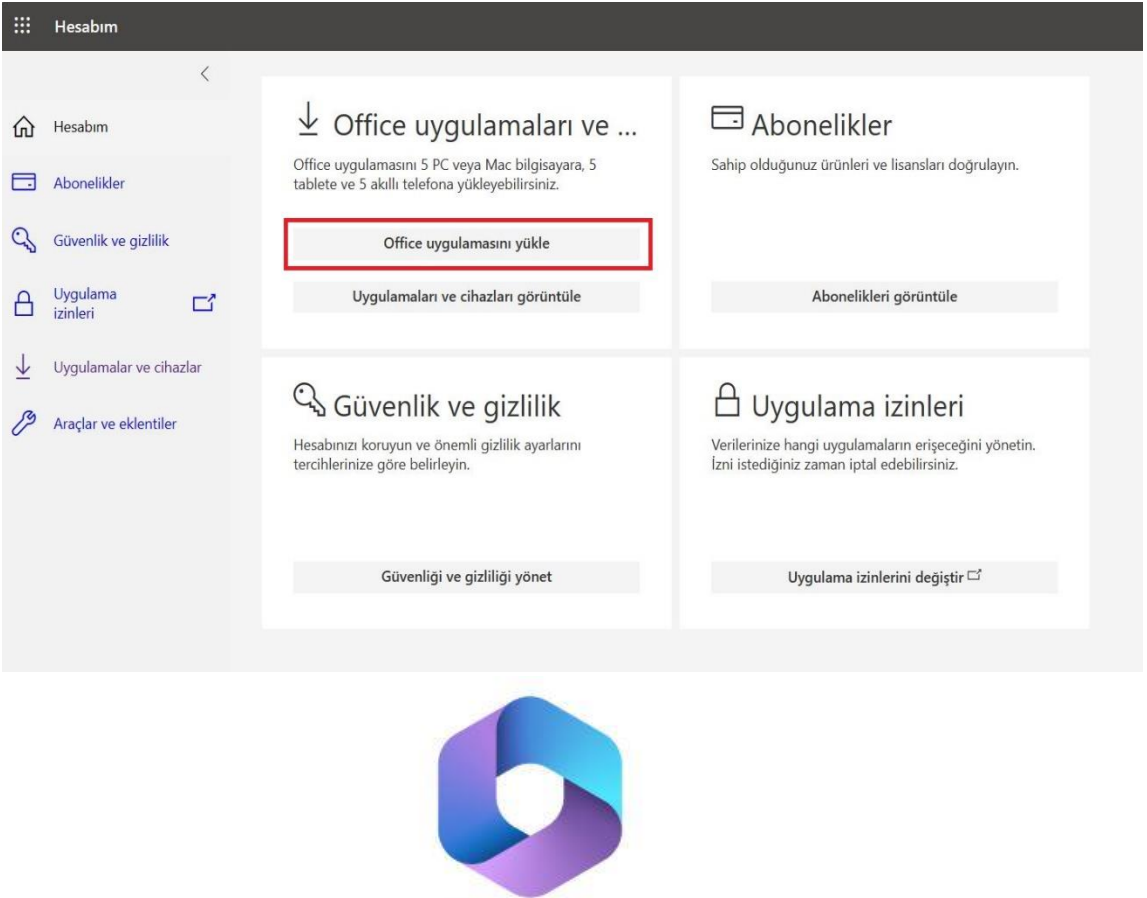

OfficeSetup.exe

➢ Kurulum tamamlandıktan sonra bilgisayarınıza yüklenmiş olan Office 365 uygulamalarından birine tıklayarak çalıştırınız. Uygulama açılmadan önce sizden oturum açma bilgilerinizi isteyecektir. Bilgilerinizi girerek oturum açma işlemini tamamlayabilirsiniz. Oturum açma menüsü karşınıza gelmez ise ana menüde sol alt tarafta yer alan **"Hesap"** butonuna tıklayınız ve kurumsal e-posta adresiniz ve yeni oluşturduğunuz parolanız ile oturum açınız.

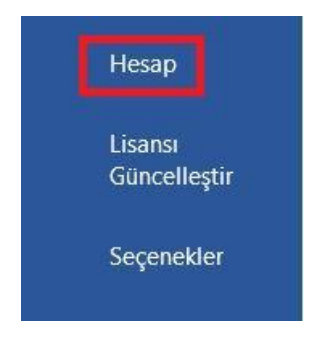

➢ Oturum açıldıktan sonra kullanıma başlayabilirsiniz.

*Microsoft Office 365 ile ilgili sorunlarınız için biz[e destek.bidb@samsun.edu.tr](mailto:destek.bidb@samsun.edu.tr) e-posta adresimizden ulaşabilirsiniz.*